# Latitudes January 2009

HTTP://NNLM.GOV/PSR/NEWSLETTER

### **Table of Contents**

- 1. <u>Technology in Libraries:</u>
  <u>Providing Access, Linking</u>
  <u>Communities Registration and</u>
  <u>Presentation Submissions Now</u>
  <u>Open</u>
- 2. NN/LM PSR E-Licensing Program is formally underway!
- 3. Questions from PubMed Sessions
- 4. 2008 Survival Tips and Stories: Expanding the Library's Services in Times of Disaster

Newsletter for the NN/LM Pacific Southwest Region

## **January 2009 Articles**

<u>"Technology in Libraries: Providing Access, Linking Communities" —</u>
Registration and Presentation Submissions Now Open

Posted on January 31st, 2009 by Julie Kwan | Filed under Technology

The <u>Medical Library Group of Southern California and Arizona</u> (MLGSCA), with funding support from the NN/LM Pacific Southwest Region, is planning a one day symposium that will focus on the application of innovative technologies that build a sense of community, connecting users both within the library and the greater organization. "Technology in Libraries: Providing Access, Linking Communities" will be held at the <u>Cerritos Public Library</u> in Cerritos, CA on Friday March 6, 2009.

This conference will highlight:

- The use of wikis, blogs, and RSS feeds and other Web 2.0 Tools
- The role of libraries in using technology to connect communities
- Investigation of issues of accessibility to electronic resources and tools
- Details on the incorporation of low cost/high impact and easy-to-use technologies into the library experience
- Innovative uses of technology in delivering library instruction or doing outreach to users

#### REGISTRATION

Registration details are available at the <u>Symposium's Website</u>. In addition to registering, you can find out about keynote speaker Michelle Kraft, author of <u>The Krafty Librarian</u>, the program, accommodations, even find out about performances you could enjoy at the <u>Cerritos Center for the Performing Arts</u> across the street from the Library!

#### **CALL FOR PRESENTATIONS**

Whether you are a seasoned presenter or a novice, you should consider this opportunity to share your findings with colleagues, hone your presentation skills, and gain institutional and peer recognition for your work through these types of submissions:

- Paper submissions that discuss an idea or project that is well underway or completed
- Poster submissions that present a small, completed project, or early to mid-stages of a larger project
- Lunch Table Presentations provide an opportunity for you present a project in its early stages and gain feedback from your peers

Newsletter for the NN/LM Pacific Southwest Region

#### **PAPER SUBMISSIONS:**

Submit two copies of your abstract (approximately 250-300 words) which accurately conveys the subject of the paper, its scope, conclusions, and relevance to medical libraries. The first copy should list all authors, institutional affiliations, and email and phone number of primary contact. The second copy will be used in a blind review process and should not include any information identifying authors or institutions. Note: contributed papers are oral presentations; a complete text of the paper is not required. Presenters should be prepared to speak for approximately 15 minutes.

Please place "CONTRIBUTED PAPER PROPOSAL" in the subject line of your message and email to: <u>Danielle Linden</u>, Danielle.linden@gmail.com, Presenters Committee Chair.

#### **POSTER SUBMISSIONS:**

Submit a copy of an abstract (approximately 250-300 words) describing the poster. Please list all presenters and institutional affiliations. Please place "POSTER PROPOSAL" in the subject line of your message and email to: <u>Dominique Turnbow</u>, dturnbow@ucsd.edu, Poster Committee Chair.

#### **LUNCH TABLE PRESENTATIONS:**

Submit a brief description of your topic (approximately 150-200 words). Please include the name of the presenter and institutional affiliation. Please place "LUNCH TIME PRESENTATION" in the subject line of your message and email to: <a href="mailto:Dominique Turnbow">Dominique Turnbow</a>, dturnbow@ucsd.edu.

SUBMISSION DEADLINE for Papers, Posters and Lunch Table Presentations is February 6, 2009.

[Editor's Note: This article was adapted with minor modifications from messages received from Danielle Linden, Presenters Committee Chair, and Jeff Williams, Co-Chair of the Symposium.]

Newsletter for the NN/LM Pacific Southwest Region

#### NN/LM PSR E-Licensing Program is formally underway!

Posted on January 31st, 2009 by Julie Kwan | Filed under <u>Advocacy</u>, <u>Document Delivery</u>, <u>Technology</u>

The <u>NN/LM PSR E-Licensing Program</u> is now a "go" with two STAT!Ref offers underway. We wish to acknowledge our "early adopter" libraries and thank them for their willingness to embark on this new venture. The hospitals for these early adopters are:

- Cottage Hospital, Santa Barbara, CA
- Natividad Medical Center, Salinas, CA
- Oroville Hospital, Oroville, CA
- Patton State Hospital, Patton, CA
- Pomona Valley Hospital Medical Center, Pomona, CA
- Presbyterian Intercommunity Hospital, Whittier, CA
- Saint Francis Hospital, San Francisco, CA
- San Francisco General Hospital, San Francisco, CA

The two products are:

**Core Clinical**: This is a list of 30 titles developed in collaboration with the <u>NN/LM PSR E-Licensing Advisory Committee</u> and designed for a community hospital collection. This collection focuses on general medicine/clinical-decision-related sources; some surgery, anesthesia, and critical care; representative titles from a number of medical specialties; and representative titles for nursing, physician assistants, and cultural competence.

**Nursing Content**: this is a standard package of 66 nursing e-books from STAT!Ref.

#### **SCELC**

We are working with the <u>Statewide California Electronic Library Consortium</u> (SCELC) on this program. SCELC negotiates with vendors on our libraries' behalf and provides centralized billing. SCELC has considerable experience working with database aggregators and publishers, and for many years has provided services for non-profit educational and research institutions. NN/LM PSR hospital libraries may join as SCELC Affiliates to participate in this program.

Did you miss the boat? You can still sign up on a pro-rated basis for the remainder of the year. Please contact <u>Julie Kwan</u> if you are interested. Additional offers will be announced as they are available.

Newsletter for the NN/LM Pacific Southwest Region

#### **Questions from PubMed Sessions**

Posted on January 26th, 2009 by Kay Deeney | Filed under PubMed

In late December and early January, I conducted two online sessions on recent PubMed changes for Network Members. I reviewed the Advanced Search page and showed how to cope with the Single Citation Matcher going away from the blue sidebar. We also discussed Limits, History, Preview/Index, and Details — features that are now on the Advanced Search page.

There were quite a number of questions, so I have reproduced them here with answers. Thank you to the participants who generated such good questions and who were patient with some of our technical glitches.

- 1. Can you show us where *NLM Technical Bulletin* is without subscribing to the RSS Feed?
  - From our homepage, <a href="http://nnlm.gov/psr">http://nnlm.gov/psr</a>, select <a href="NLM Technical Bulletin">NLM Technical Bulletin</a> from the Quick Links. There you can get more information on RSS or E-mail Sign-Up. Most of the PubMed changes will be reflected in articles in the NLM Technical Bulletin!
- 2. Can you show where Single Citation Matcher will be?
  - o In Advanced Search, you can select Click here! to Add More Citation Search
    Fields. This gives you Title, Volume, Issue, and Pagination as shown in the screen
    shot below. Author and Journal are part of the defaults. The drop down boxes will
    allow you to change any field. This is a substitute for the Single Citation Matcher.

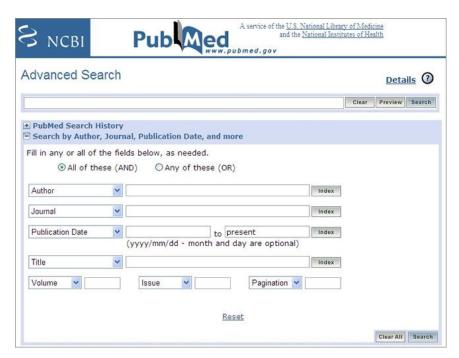

Newsletter for the NN/LM Pacific Southwest Region

- 3. Is there a way to short cut to the new "Single Citation Matcher" and add it to your tool bar? Can you make it open to the advanced page?
  - <a href="http://www.ncbi.nlm.nih.gov/pubmed/advanced">http://www.ncbi.nlm.nih.gov/pubmed/advanced</a> is the URL for the Advanced Search page.
  - In Firefox Mozilla, open up the Advanced Search, click the add feature then you can drag the URL to the toolbar. Similarly in Internet Explorer, you can add the URL to your Links.
- 4. ...But can you do it with the links to your collection, etc?
  - Laura Brown, from Loma Linda University Medical Center, checked after our session and the answer is yes. She was able to include both the Outside tool and the Shared My NCBI links in the URL.
- 5. Will we have access to the MESH details with Advanced Search?
  - o Through the **Search by Author**, **Journal**, **Publication Date**, **and more**, you can select MeSH Terms. The Index will show you terms you can select. Details will also be available at the top right of the page.
- 6. So the MESH Database option will remain in the redesigned search database?
  - Yes. See the bottom of the Advanced Search page for links to Clinical Queries,
     Topic-Specific (Special Queries), the MeSH and Journals Databases.
- 7. How can you select several items for Irritable Bowel Disease from the advanced search drop down list?
  - I received clarification on this question after our sessions! You can select the
     Index of Fields and Field Values towards the bottom of the page. You can hold
     down the Control Key to select more terms with subheadings. Then you can send
     them to the search box.
- 8. OK, so what is another way to select multiple MESH terms WITH subheadings?
  - One way to select multiple MeSH terms with subheadings is to go through the MeSH Database, select your terms and subheadings. You can select more than one subheading from a MeSH term. Then send these to the search box (they will be OR'd), and continue to build your search via the MeSH database. When you are ready to run the search, just select, Search PubMed.
- 9. Are the changes ready for interface with Endnote, Reference Manager, etc?
  - o The basic record structure of the citations in PubMed did not change, so you should be able to continue exporting citations to your bibliographic software program by saving them to a file in MEDLINE format.
- 10. Advanced search is no longer Beta?
  - Yes, Advanced Search is out of Beta!

Newsletter for the NN/LM Pacific Southwest Region

We don't know when the PubMed home page will change; Single Citation Matcher and the Features Bar will disappear. We will plan on presenting more sessions reviewing the changes at that time.

## **2008** Survival Tips and Stories: Expanding the Library's Services in Times of Disaster

Posted on January 15th, 2009 by Melina Duenas | Filed under General

The Medical Library Association's educational webcast, "MLA Webcast Fall 2008: Survival Tips and Stories: Expanding the Library's Services in Times of Disaster," was a success! We are in receipt of a copy of the webcast on DVD and VHS. You can request a loan from NN/LM PSR's web site at the <u>Lending Library</u> page. For more information about the webcast itself, please go to the <u>MLA website</u>.

We'd like to thank the following host sites that participated in the event and made it possible for 47 people in our region to attend the webcast!

#### Arizona

Maricopa County
Arizona State University West Campus
Number of Participants: 11

Site Coordinator Name: Leslee Shell

Pima County

Arizona Health Sciences Library

Number of Participants: 8

Number of On Demand Viewing Participants: 1

Site Coordinator Name: Mikel Bates

#### California

Los Angeles County

UCLA Louise M. Darling Biomedical Library

Number of Participants: 11

Number of on Demand Viewing Participants: 5

Site Coordinator Name: Andrea Lynch

Kaiser Permanente Downey Medical Offices

Drug Information Services Number of Participants: 5

Newsletter for the NN/LM Pacific Southwest Region

Number of on Demand Viewing Participants: 1

Site Coordinator Name: Mary White

San Bernardino County Del E. Webb Library

Number of Participants: Unreported Site Coordinator Name: Carlene Drake

San Francisco County

**UCSF** Library

Number of Participants: 4

Number of on Demand Viewing Participants: 1

Site Coordinator: Marcus Banks

#### Hawaii

Honolulu County
Tripler Army Medical Center
Medical Library

Number of Participants: Unreported

Site Coordinator Name: Mabel A. Trafford

Please feel free to contact Melina Duenas if you have any questions.